# **LogiCORE IP Fast Simplex Link (FSL) V20 Bus (v2.11f)**

**EXALINX** 

#### DS449 December 18, 2012 **Product Specification**

### **Introduction**

The LogiCORE™ IP FSL V20 Fast Simplex Link (FSL) Bus is a uni-directional point-to-point communication channel bus used to perform fast communication between any two design elements on the FPGA when implementing an interface to the FSL bus. The FSL interface is available on the Xilinx MicroBlaze™ processor. The interfaces are used to transfer data to and from the register file on the processor to hardware running on the FPGA.

## **Features**

- Implements a uni-directional point to point FIFObased communication
- Provides a mechanism for unshared and nonarbitrated communication. This can be used for fast transfer of data words between a master and a slave, thus implementing the FSL interface.
- Provides an extra control bit for annotating transmit data. This bit can be used by the slaveside interface for different purposes, such as decoding the transmit word as a control word, or using the bit to indicate the start or end of frame transmission.
- FIFO depths can be as low as 1K and as high as 8K.
- Supports synchronous and asynchronous FIFO modes. This allows the master and slave side of the FSL to clock at different rates.
- Support for SRL16 and dual port LUT RAM or block RAM based FIFO implementation.

<span id="page-0-3"></span>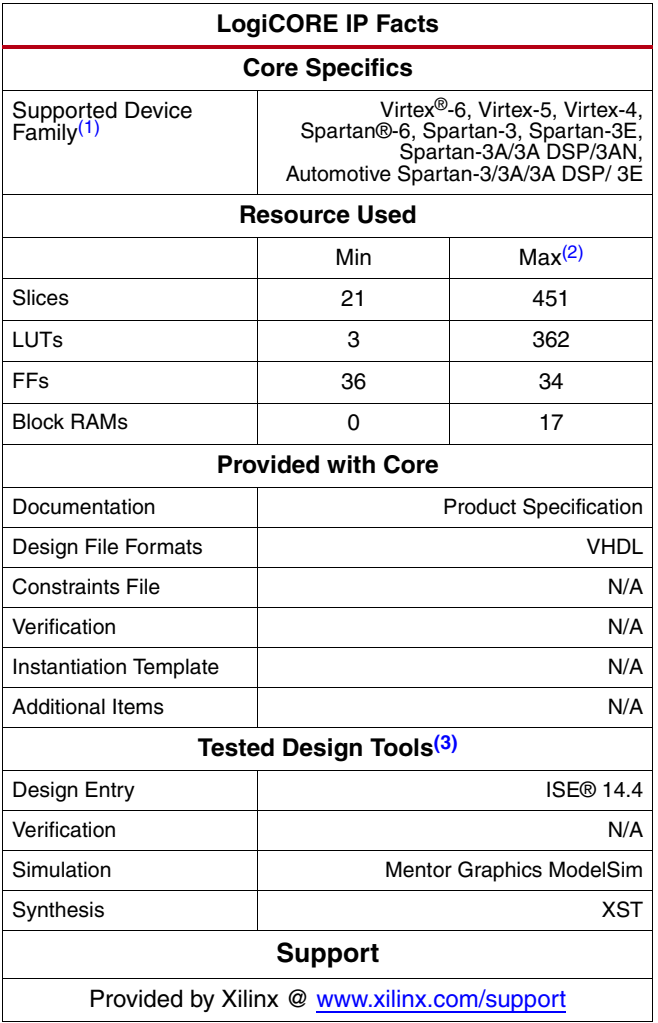

<span id="page-0-2"></span>1. For a complete listing of supported devices, see the [release](http://www.xilinx.com/support/documentation/ip_documentation/xtp025.pdf)  [notes](http://www.xilinx.com/support/documentation/ip_documentation/xtp025.pdf) for this core.

<span id="page-0-1"></span>2. Maximum size in slices of FFs and LUTs is obtained using parameter options, C\_ASYNC\_CLKS=1, C\_FSL\_DEPTH=128, and C\_USE\_CONTROL=1. Maximum block RAM size is obtained for parameter options C\_ASYNC\_CLKS=1, C\_FSL\_DWIDTH=32, C\_FSL\_DEPTH=3182, and C\_USE\_CONTROL=1.

<span id="page-0-0"></span>3. For the supported versions of the tools, see the ISE Design [Suite 14: Release Notes Guide](http://www.xilinx.com/support/documentation/sw_manuals/xilinx14_4/irn.pdf).

© Copyright 2004–2007, 2009–2012 Xilinx, Inc. Xilinx, the Xilinx logo, Artix, ISE, Kintex, Spartan, Virtex, Vivado, Zynq, and other designated brands included herein are trademarks of Xilinx in the United States and other countries. All other trademarks are the property of their respective owners.

### **Functional Description**

<span id="page-1-0"></span>The Fast Simplex Link (FSL) V20 Bus is shown in [Figure 1.](#page-1-0)

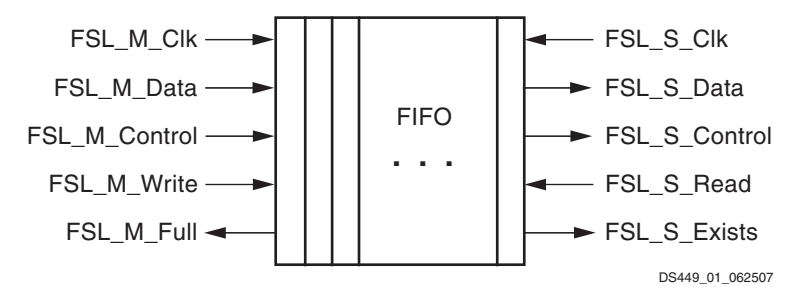

*Figure 1:* **FSL V20 Bus Block Diagram**

## **FSL V20 Bus Core I/O Signals**

The I/O signals and their function for the FSL V20 core are provided in [Table 1.](#page-1-1)

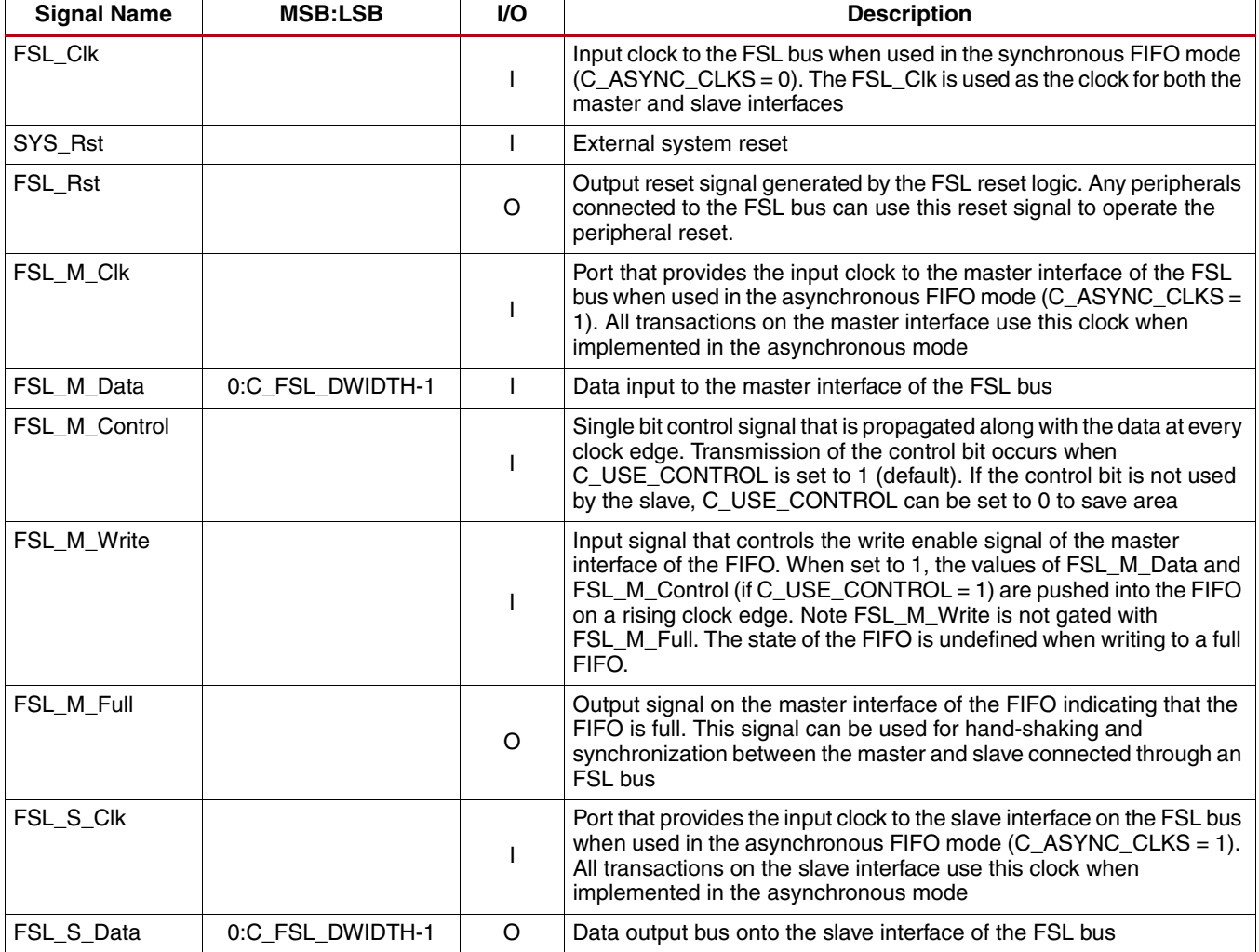

#### <span id="page-1-1"></span>*Table 1:* **FSL\_V20 I/O Signals**

*Table 1:* **FSL\_V20 I/O Signals** *(Cont'd)*

| <b>Signal Name</b> | <b>MSB:LSB</b> | VO.      | <b>Description</b>                                                                                                    |
|--------------------|----------------|----------|----------------------------------------------------------------------------------------------------|
| FSL S Control      |                | O        | Single bit control that is propagated along with the data at every clock<br>edge by the FSL bus when C_USE_CONTROL is set to 1                                                                                                    |
| FSL S Read         |                |          | Input signal on the slave interface that controls the read acknowledge<br>signal of the FIFO. When set to 1, the values of FSL S_Data and<br>FSL S_Control are popped from the FIFO on a rising clock edge.<br>Note FSL S_Read is not gated with FSL S_Exists. Data read is<br>undefined when reading an empty FIFO. |
| FSL_S_Exists       |                | $\Omega$ | Output signal on the slave interface indicating that FIFO contains<br>valid data. This signal can be used by the FSL slave peripheral for<br>hand-shaking and synchronization with the FSL master peripheral                                                                                                    |
| FSL_Has_Data       |                | O        | Indicates FSL buffer has data                                                                                                    |
| FSL Full           |                | O        | Indicates FSL buffer is full                                                                                                    |
| FSL_Control<br>IRQ |                | O        | Is asserted when FSL_S_Control and (FSL_Has_Data or<br>FSL_S_Exists) are asserted                                                                                                    |

### **FSL V20 Core Parameters**

The parameterizable features in the FSL V20 FPGA design are shown in [Table 2.](#page-2-1)

#### <span id="page-2-1"></span>*Table 2:* **FSL\_V20 Parameters**

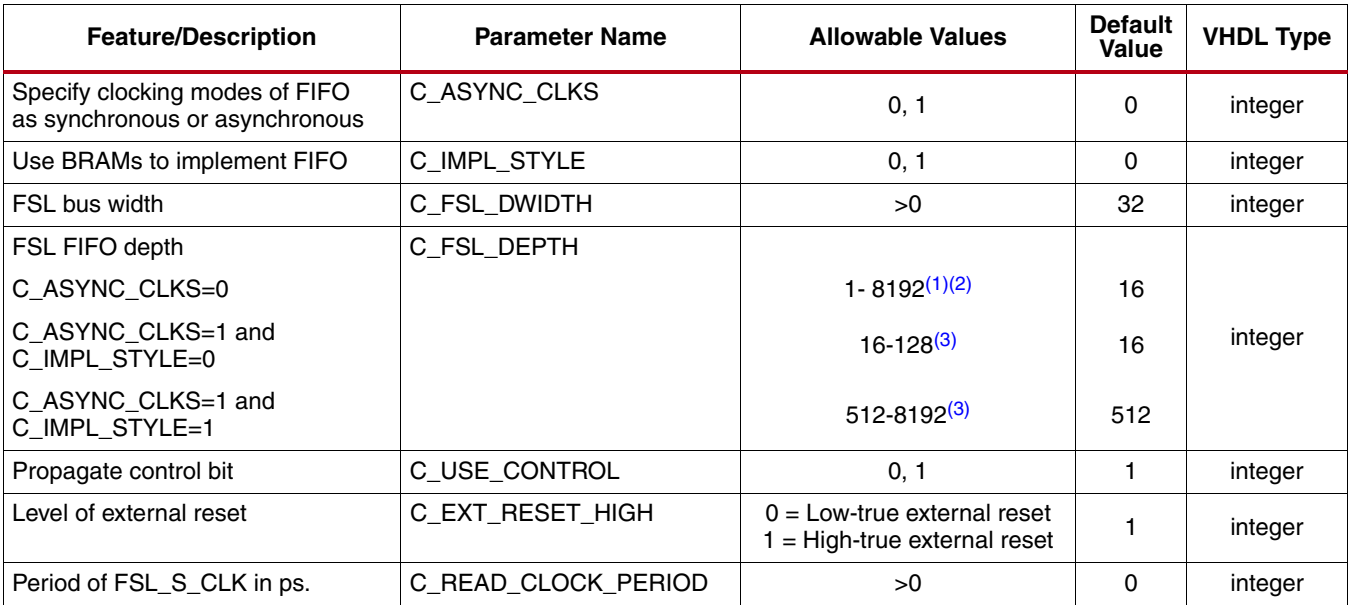

<span id="page-2-0"></span>1. C\_FSL\_DEPTH in the range 2–15 result in a FIFO depth of 16 when C\_ASYNC\_CLKS=0.

<span id="page-2-2"></span>2. C\_FSL\_DEPTH can have any value higher than 16

<span id="page-2-3"></span>3.  $C_FSL_DEPTH$  must be a  $2<sup>n</sup>$  value

### **Parameter Descriptions**

#### **C\_FSL\_DEPTH**

Specifies the depth of the FIFO implemented by the FSL bus. The depth can be as low as 1 or as high as 8192. The depth specified is dependent on the implementation scheme of the FIFO. When the parameter C\_ASYNC\_CLKS is set to 0, the depth allowed is between 1 and 8192 (2–15 results in a FIFO depth of 16). When the parameter C\_ASYNC\_CLKS is set to 1 and C\_IMPL\_STYLE is set to 0 (LUT RAM), the depth allowed is between 16 and 128. When the parameter C\_ASYNC\_CLKS is set to 1 and C\_IMPL\_STYLE is set to 1 (block RAM), the depth allowed is between 512–8192. The depth must be  $2^n$  when C\_ASYNC\_CLKS is set to 1, but can have any allowed value when C\_ASYNC\_CLKS is set to 0.

#### **C\_USE\_CONTROL**

This parameter specifies whether the control bit is propagated along with the data bit. When set to 1, the control bit is transmitted from the master to the slave interface. When set to 0, the control bit transmitted to the slave is 0. When propagation of control bit is not required, setting this bit to 0 enables reduction in the area of the FSL bus.

#### **C\_ASYNC\_CLKS**

This parameter specifies whether the FIFO in the FSL bus is implemented as a synchronous or asynchronous FIFO. When set to 1, the FSL implements an asynchronous FIFO. In this case, the clock ports FSL\_M\_Clk and FSL\_S\_Clk are used as the master and slave clocks, respectively. If set to 0, the FSL is implemented as a synchronous FIFO. In this case, the clock port FSL\_Clk is used for both the master and slave interfaces.

#### **C\_IMPL\_STYLE**

This parameter specifies the style of implementation of the FIFO of the FSL. If set to 1, the FIFO is implemented using block RAMs. If set to 0, the FIFO is implemented using LUT RAMs.

*Note:* This parameter affects timing. When C\_IMPL\_STYLE=1, there is a one-cycle fall-through latency from a write to an empty FIFO before FSL\_S\_Exists goes High.

If C\_IMPL\_STYLE = 0 and C\_ASYNC\_CLKS = 1 (using asynchronous LUT RAM FIFO), implementation tools do not normally include the asynchronous set and reset path through flip-flops (DFFs). This can result in underconstrained designs when using high clock frequencies. To ensure that the tools include these paths in the timing analysis, the constraint "ENABLE=sr\_reg\_o;" must be added to the top-level constraints file (UCF). This constraint includes an all asynchronous path using asynchronous set/reset to DFFs for the whole design. However, this could create false critical paths for other parts of the design that need to be handled.

#### **C\_READ\_CLOCK\_PERIOD**

When the parameter, C\_ASYNC\_CLKS is set to 1 and C\_IMP\_STYLE is set to 0, the parameter C\_READ\_CLOCK\_PERIOD must also be set. This parameter defines the period of FSL\_S\_CLK and is used for generating timing constraints for the asynchronous path through LUT RAMs.

### **Parameter - Port Dependencies**

When the parameter C\_ASYNC\_CLKS is set to 0, the asynchronous write and read clock ports, FSL\_M\_Clk and FSL\_S\_Clk, are not used in the design. The synchronous clock FSL\_Clk is used as the clock port. When C\_ASYNC\_CLKS is 1, the synchronous clock port, FSL\_Clk is not used. The asynchronous read and write clock ports, FSL\_S\_Clk and FSL\_M\_Clk, are used.

### **Reset Descriptions**

After FPGA configuration, the FSL\_V20 logic stays in a reset state for an additional 17 clock cycles.

After the external reset (SYS\_Rst) has been deasserted, the FSL\_V20 logic stays in a reset state for an additional clock cycles. Exit of the reset state coincides with the deassertion of the FSL\_Rst output signal.

### **Register Descriptions**

Not applicable.

### **Interrupt Descriptions**

The signals FSL\_Has\_Data, FSL\_Full and FSL\_Control\_IRQ have interrupt properties such as, when asserted an interrupt is generated, that facilitate connection to an interrupt controller.

### **Bus Operation**

<span id="page-4-0"></span>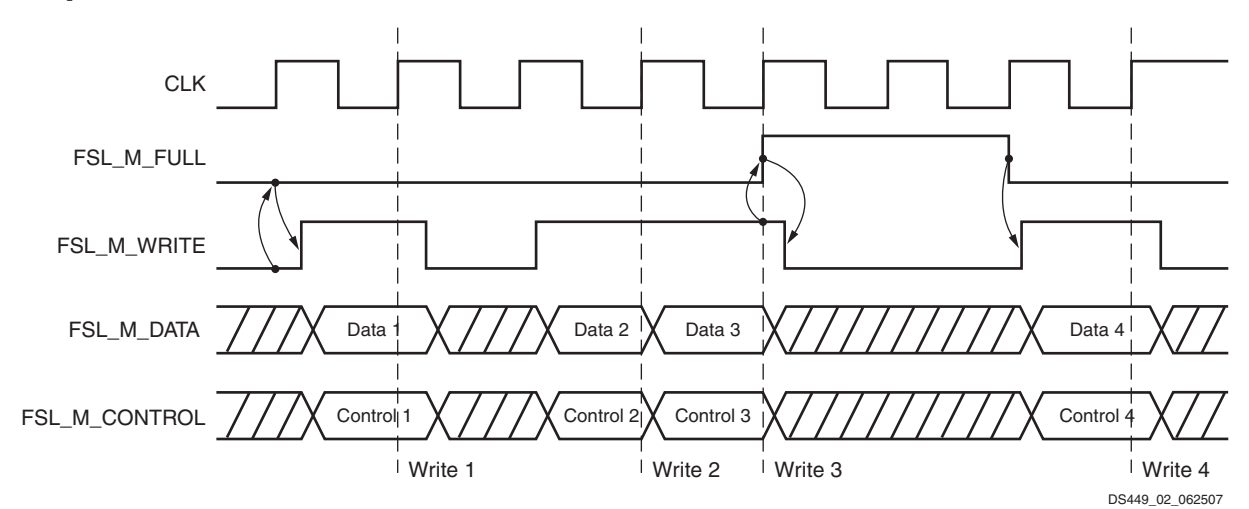

*Figure 2:* **FSL Write Operation**

<span id="page-5-0"></span>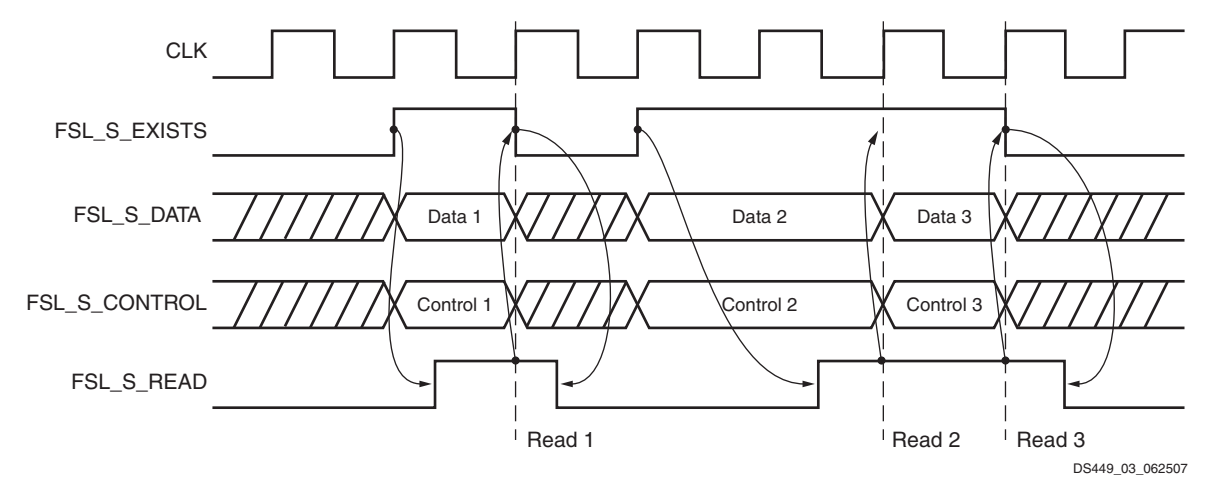

*Figure 3:* **FSL Read Operation**

#### **Write Operation**

The write to the FSL bus is controlled by the FSL\_M\_Write signal. The following sequence of operations indicate a write operation on the FSL bus. When the data in FSL\_M\_Data and control bit in FSL\_M\_Control are ready to be pushed into the FIFO, the FSL\_M\_Write signal is set to 1 for one clock cycle. This pushes the data and control signals into the FIFO. If the FIFO is not implemented with block RAMs, the data becomes available to the slave FSL interface as FSL\_S\_Data and the control becomes available as FSL\_S\_Control after the write clock edge. There is a one-cycle delay if using block RAMs when the FIFO length is zero. Further, the FSL\_S\_Exists signal is set to 1 to indicate that data exists in the FIFO.

The timing diagram in [Figure 2](#page-4-0) shows four write operations on the FSL bus. At the first clock edge the master checks the FSL\_M\_Full signal and sees that it is not set. This allows the master to set the FSL\_M\_Write signal and put the FSL\_M\_Data and FSL\_M\_Control on the bus. At the next clock edge, the data is read by the bus and transferred into the FIFO. Writes 2 and 3 show back-to-back write operations. At write 3 the FIFO is full, which sets FSL\_M\_Full. This forces the master to drop FSL\_M\_Write. After a read takes place, FSL\_M\_Full goes Low and the master can issue another write. A read also takes place at write 4; otherwise, the FSL\_M\_Full would have gone High again.

The FSL\_M\_Write is not gated with FSL\_M\_Full; the state of the FIFO is undefined when writing to a full FIFO.

### **Read Operation**

The read side of the FSL bus is controlled by the FSL\_S\_Read signal. The following sequence indicates a read operation on the FSL bus. When data is available in the FSL bus (FSL\_S\_Exists = 1), the data in FSL\_S\_Data and the control bit in FSL\_S\_Control is immediately available to be read by the slave on the FSL bus. After the slave completes the read operation, FSL\_S\_Read has to be set to 1 for one clock cycle acknowledging that a read has successfully been completed by the slave. After the clock edge where the read takes place, the FSL\_S\_Data and FSL\_S\_Control are updated with new data, and FSL\_S\_Exists and FSL\_M\_Full are updated. [Figure 3](#page-5-0) shows the timing diagram for three read operations from the slave side of the FSL bus. Two writes take place between read 1 and read 2.

The FSL\_S\_Read is not gated with FSL\_S\_Exists; data read is undefined when reading an empty FIFO.

# **Bus Usage**

#### **FSL Peripheral Interconnect Mechanism**

FSL peripherals can be created as a master or a slave to the FSL bus.

A peripheral connected to the master ports of the FSL bus pushes data and control signals onto the FSL. All peripherals that act as a master to the FSL bus should create a bus interface of the type MASTER for the bus standard FSL in the Microprocessor Peripheral Description (MPD) file. Further, the peripheral must form default connections to all master ports of the FSL bus and must follow the FSL bus write operation timing requirements as specified in [Figure 2](#page-4-0).

A peripheral connected to the slave ports of the FSL bus reads and pops data and control signals from the FSL. All peripherals that are a slave to the FSL bus should create a bus interface of the type SLAVE for the bus standard FSL in the MPD file. Further, the peripheral must form default connections to all slave port of the FSL bus and must follow the FSL bus read operation timing requirements as shown in [Figure 3](#page-5-0).

An example MPD of a simple peripheral having a master interface FSL\_OUT and a slave interface FSL\_IN follows.

```
BEGIN my_fsl_peripheral
OPTION IPTYPE = PERIPHERAL
OPTION IMP_NETLIST = TRUE
BUS_INTERFACE BUS = FSL_IN, BUS_STD = FSL, BUS_TYPE = SLAVE
BUS_INTERFACE BUS = FSL_OUT, BUS_STD = FSL, BUS_TYPE = MASTER
## Ports
PORT CLK = "", DIR = IN, SIGIS=CLK
PORT RESET = "", DIR = IN
PORT FSL_S_READ = FSL_S_Read, DIR=out, BUS=FSL_IN
PORT FSL_S_DATA = FSL_S_Data, DIR=in, VEC=[0:31], BUS=FSL_IN
PORT FSL_S_CONTROL = FSL_S_Control, DIR=in, BUS=FSL_IN
PORT FSL_S_EXISTS = FSL_S_Exists, DIR=in, BUS=FSL_IN
PORT FSL_M_WRITE = FSL_M_Write, DIR=out, BUS=FSL_OUT
PORT FSL_M_DATA = FSL_M_Data, DIR=out, VEC=[0:31], BUS=FSL_OUT
PORT FSL_M_CONTROL = FSL_M_Control, DIR=out, BUS=FSL_OUT
PORT FSL_M_FULL = FSL_M_Full, DIR=in, BUS=FSL_OUT
```
**END** 

#### **MicroBlaze Soft Processor FSL Interfaces**

The put and get instructions of the MicroBlaze processor can be used to transfer the contents of a MicroBlaze processor register onto the FSL bus and vice-versa. The FSL bus configuration of the MicroBlaze processor can be used in conjunction with any of the other bus configurations. See the *MicroBlaze Processor Reference Guide* [\[Ref 1\]](#page-7-0) for more information about using FSL from the MicroBlaze processor.

### **Design Implementation**

#### **Design Tools**

The FSL V20 design is implemented in VHDL. XST is the synthesis tool used for synthesizing the FSL V20 design. The NGC netlist output generated by XST is then input to the Xilinx ISE tool suite for FPGA implementation.

#### **Target Technology**

The target technology is any of the FPGA families listed in the Supported Device Family field of the [LogiCORE IP](#page-0-3) [Facts](#page-0-3) table on the first page of this data sheet.

#### **Device Utilization and Performance Benchmarks**

The resources used by the Fast Simplex Link (FSL) Bus change based upon the architecture and the parameter configuration chosen for the bus. The number of slices used ranges between 21 for the smallest configuration, and up to 451 for the largest configuration. The number of block RAMs used depends on the width, depth, and implementation style selected to implement the bus.

## **Specification Exceptions**

Not applicable.

### **Reference Documents**

<span id="page-7-0"></span>1. MicroBlaze Processor Reference Guide [\(UG081\)](http://www.xilinx.com/tools/mb_mcs.htm)

## **Support**

Xilinx provides technical support for this LogiCORE product when used as described in the product documentation. Xilinx cannot guarantee timing, functionality, or support of product if implemented in devices that are not defined in the documentation, if customized beyond that allowed in the product documentation, or if changes are made to any section of the design labeled DO NOT MODIFY.

# **Ordering Information**

This Xilinx LogiCORE IP module is provided at no additional cost with the Xilinx ISE Design Suite Embedded Edition tools under the terms of the [Xilinx End User License](http://www.xilinx.com/ise/license/license_agreement.htm).

Information about this and other Xilinx LogiCORE IP modules is available at the [Xilinx Intellectual Property](http://www.xilinx.com/products/intellectual-property/index.htm) page. For information on pricing and availability of other Xilinx LogiCORE IP modules and tools, contact your [local](http://www.xilinx.com/company/contact/index.htm) [Xilinx sales representative](http://www.xilinx.com/company/contact/index.htm).

# **Revision History**

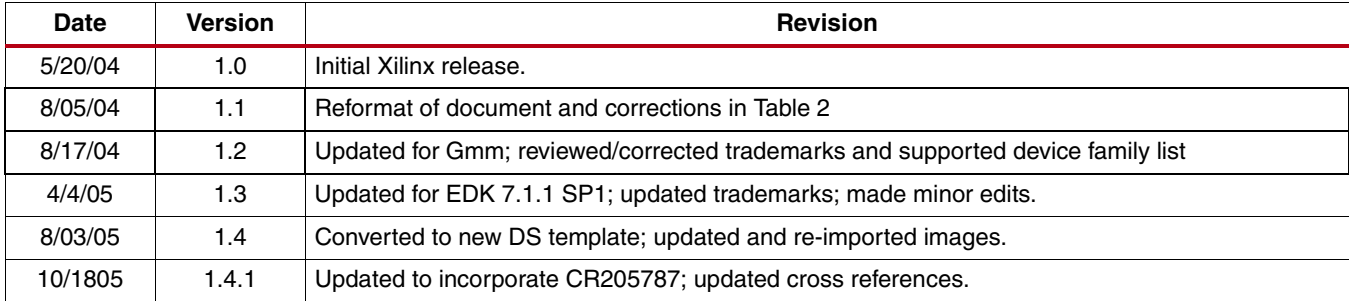

The following table shows the revision history for this document.

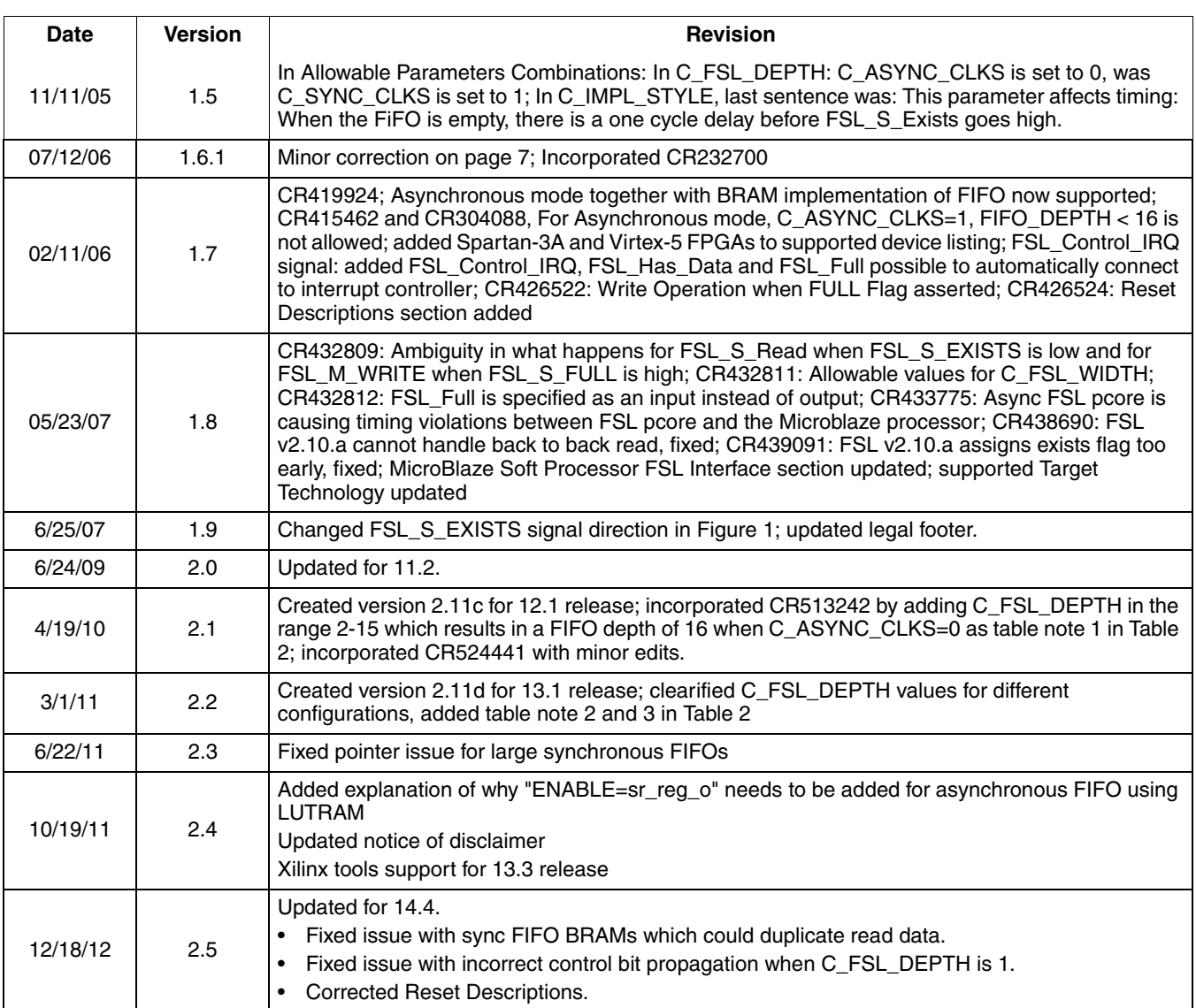

# **Notice of Disclaimer**

he information disclosed to you hereunder (the "Materials") is provided solely for the selection and use of Xilinx products. To the maximum extent permitted by applicable law: (1) Materials are made available "AS IS" and with all faults, Xilinx hereby DISCLAIMS ALL WARRANTIES AND CONDITIONS, EXPRESS, IMPLIED, OR STATUTORY, INCLUDING BUT NOT LIMITED TO WARRANTIES OF MERCHANTABILITY, NON-INFRINGEMENT, OR FITNESS FOR ANY PARTICULAR PURPOSE; and (2) Xilinx shall not be liable (whether in contract or tort, including negligence, or under any other theory of liability) for any loss or damage of any kind or nature related to, arising under, or in connection with, the Materials (including your use of the Materials), including for any direct, indirect, special, incidental, or consequential loss or damage (including loss of data, profits, goodwill, or any type of loss or damage suffered as a result of any action brought by a third party) even if such damage or loss was reasonably foreseeable or Xilinx had been advised of the possibility of the same. Xilinx assumes no obligation to correct any errors contained in the Materials or to notify you of updates to the Materials or to product specifications. You may not reproduce, modify, distribute, or publicly display the Materials without prior written consent. Certain products are subject to the terms and conditions of the Limited Warranties which can be viewed at <http://www.xilinx.com/warranty.htm>; IP cores may be subject to warranty and support terms contained in a license issued to you by Xilinx. Xilinx products are not designed or intended to be fail-safe or for use in any application requiring fail-safe performance; you assume sole risk and liability for use of Xilinx products in Critical Applications: <http://www.xilinx.com/warranty.htm#critapps>.